*Important!* Ce matériel n'est pas un jouet, il comporte des pièces pouvant être ingérées, il est donc destiné à une clientèle avertie ou accompagnée d'un adulte.

*La pile de cette caméra doit être chargée en permanence, sinon elle s'arrête définitivement !*

Caméra HD dans une clé USB

## *Détecteur de mouvement :*

Lorsque la caméra est activée et qu'il n'y a pas de mouvement pendant 2 à 3mn, la caméra se met automatiquement en stand by. dès qu'un mouvement anime la caméra, elle redémarre automatiquement.

• *Pour allumer* : la caméra, appuyer pendant 3s sur le bouton2, la LED s'allume et la clé vibre.

### *Quand la clé est allumée :*

- *Mode Photo :* appuyer une fois sur le bouton 1, la LED s'éteint et se rallume, la photo est prise.
- *Mode Vidéo :* appuyer pendant 3s sur le bouton 1, la LED clignote 2 fois, l'enregistrement vidéo démarre, pour arrêter l'enregistrement vidéo, appuyer une fois sur le bouton 2, la LED clignote 3 fois puis s'allume.
- *Mode Audio :* appuyer une fois sur le bouton 2, la LED clignote 6 fois, l'enregistrement audio démarre, pour arrêter l'enregistrement audio, appuyer une fois sur le bouton 2, la LED clignote 3 fois puis s'allume.
- Pour éteindre la caméra : appuyer pendant 3s sur le bouton2, la LED s'éteint et la clé vibre 2 fois.
- Le bouton 3 est la remise à zéro.

### *Lecture des fichiers enregistrés :*

Pour lire les fichiers enregistrés et pour charger la clé il suffit de la brancher sur un ordinateur portable ou fixe, équipé d'une prise USB2. 2

Pour une utilisation dans un wagon ou une motrice, assurez-vous de la bonne stabilité de la caméra, que la caméra ait un champ de vision dégagé, et que le trou prévu soit proche de la caméra.

Les zones sombres devront êtres éclairées au préalable pour conserver les couleurs et une bonne définition de l'image, l'obscurité augmente le grain.

*Pour régler L'heure :*

*Modifiez le fichier notepad qui est sur la carte de la caméra, entrez la da suivant le format : 2013.03.10\_hh:mm:ss et sauvegardez-le sur la carte de la caméra, retirer la caméra après avoir cliqué sur : "retirer le périphérique en toute sécurité " Eteignez et rallumez la caméra, l'heure est à jour.*

Siège social: 7 Impasse de Peyrolland N°2 – 42410 - CHAVANAY - FRANCE Tel: +33 (0) 6.25.36.60.06 / [iprod.rd@gmail.com](mailto:iprod.rd@gmail.com) / <http://iprod-ho.e-monsite.com/> EURL au capital de 7500,00€ - RCS SAINT - ETIENNE 510 370 752 - NAF 7219Z

# *IPROD - H0*

1/4 COMS **Image Sensor** 30W Pixels  $60g$ Weight Endcoding MPEG-4 640\*480 VGA **Video Resolution** 30Ftp Frame Rate **Video Format** AVI **Battery Inside** 320mah **Work Time** About 2 hours **Charge Time** About 3 hours **Operation Voltage**  $3.7V$ **Work Circuit**  $42 - 5V$ **Operating Temprature**  $50^\circ$ Size 120x90x42mm

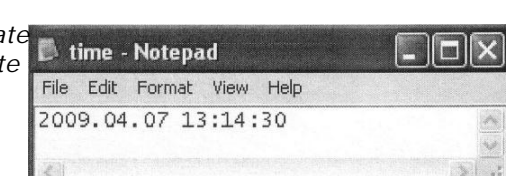

3

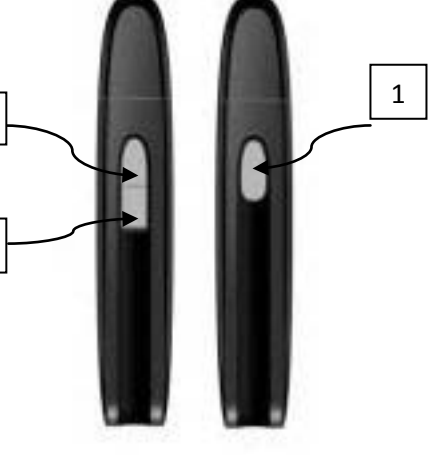

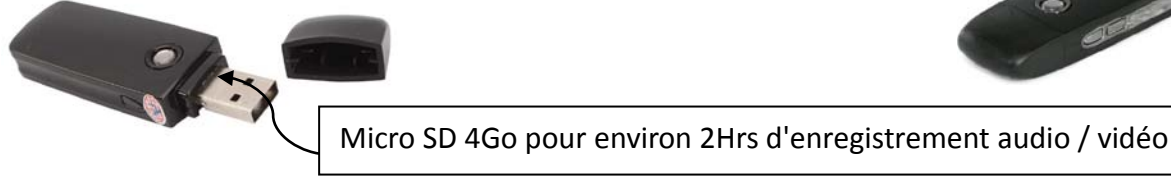

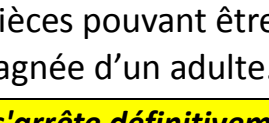

**KAW001**

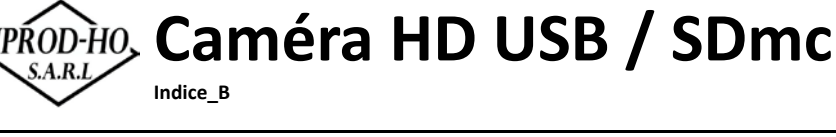